# Tegn Startpakke

#### En startpakke for begynnende symbolbrukere med Tegn fra Statped

#### Et produkt i NorMedia **ASK-Serie**

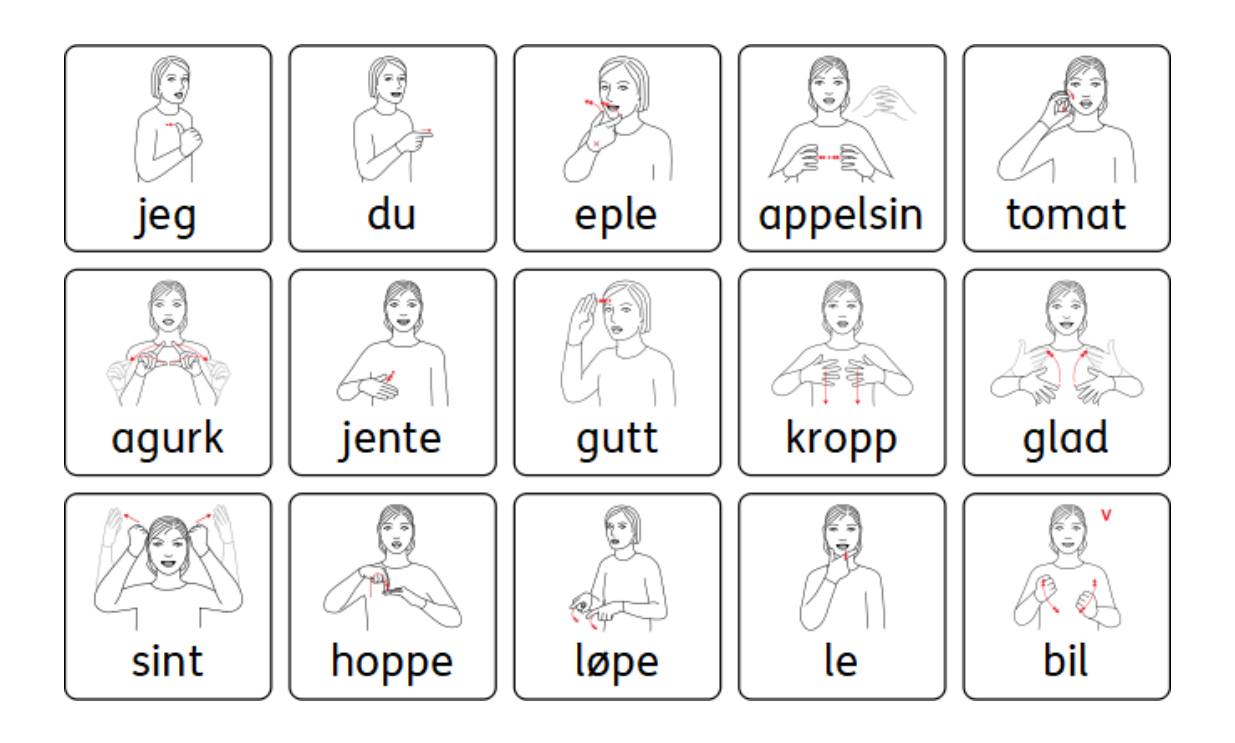

Ⓒ Statped. Trykk og distribusjon: NorMedia AS

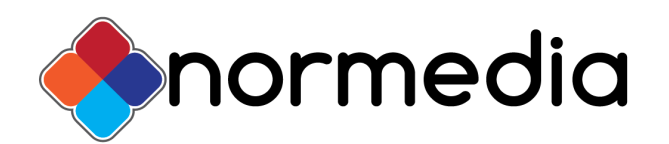

#### <span id="page-1-0"></span>Innhold

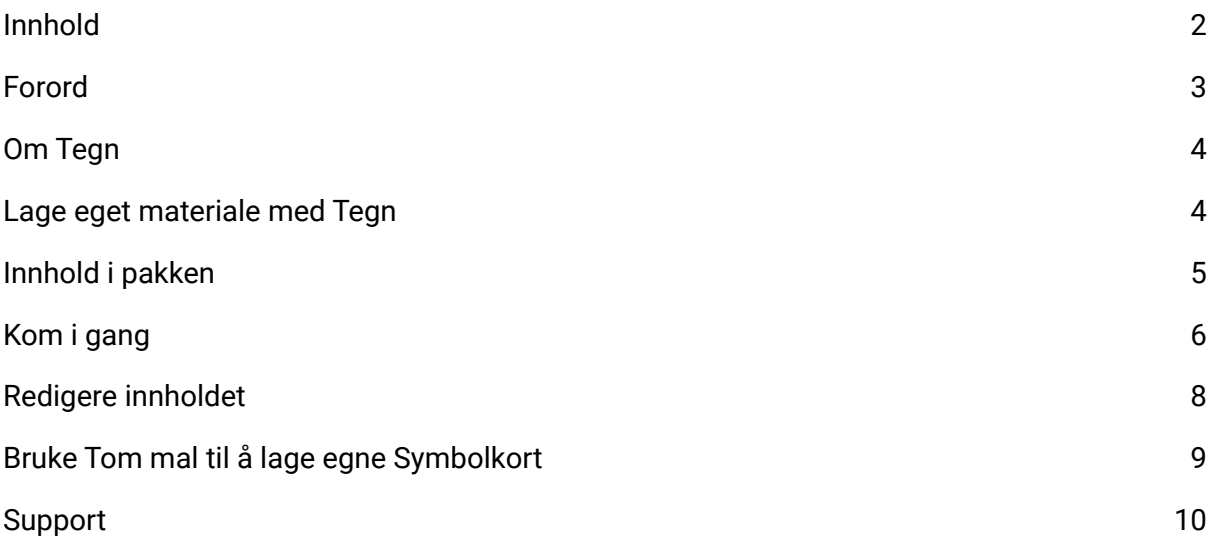

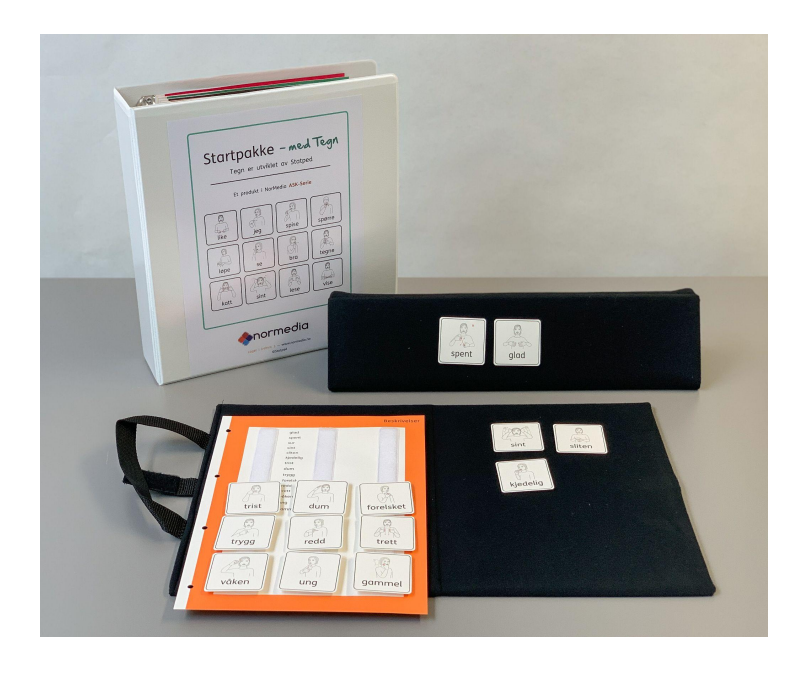

NorMedia **ASK-Serie** er en rekke papirbaserte produkter for begynnende symbolbrukere og personer med behov for Alternativ og/eller supplerende kommunikasjon. Produktene er utformet med Widgit symboler, kommer ferdig trykket på slitesterkt papir og har mulighet til å redigeres eller videreutvikles i InPrint 3. InPrint 3 må kjøpes i tillegg. I produktserien finnes det Symbol Startpakke, Tematavler, Snakketavler og Snakkebok i A4 og A5 format med Widgit Symboler. I tillegg har vi Startpakke, tematavler og en kommunikasjonsbok i A4 format med enten Tegn (fra Statped) eller Bliss-Symboler.

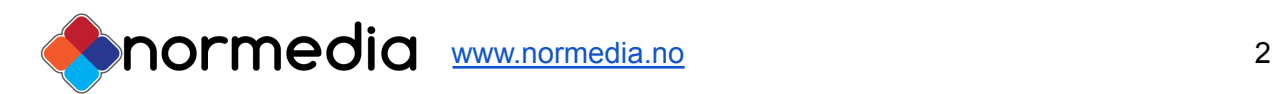

## <span id="page-2-0"></span>Forord

Startpakke med Tegn er en kom-i-gang pakke som skal gjøre det lettere å starte med symbolkommunikasjon for personer som har behov for alternativ og/eller supplerende kommunikasjon (ASK). Startpakken inneholder bildekort, ukeplan, spisebrikke og plansjer til bruk sammen med bildekortene. Ved å gi noen gi noen konkrete alternativer for bruk av bildekortene håper vi det vil oppleves enklere å begynne med symboler, og forhåpentligvis også inspirerende å utvikle egne symbol-ressurser som passer til brukeren.

Pakken er ment som et utgangspunkt til kommunikasjon eller trening på ord/vokabular. Det anbefales at man tilpasser eller lager egne kort for å utvide ordene med hva som benyttes. Flere bildekort og andre oppsett som dagsplaner, kommunikasjonstavler og annet materiale med symboler kan lages med programmet In Print 3 (**InPrint 3 og Tegn ordlista må kjøpes separat**)

Ordforrådet i pakken er laget med god hjelp av logoped Helmine Bratfoss. Start symbolpakke er trykket og levert av NorMedia AS.

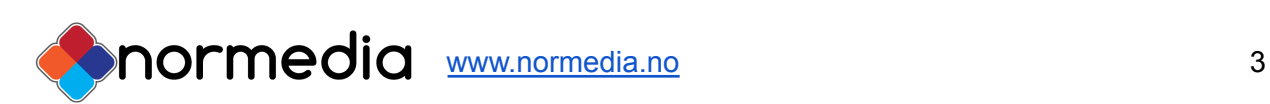

## <span id="page-3-0"></span>Om Tegn

Tegn er utviklet av Statped (Tidligere Møller Kompetansesenter) og våre papirprodukter med Tegn bruker strektegning-versjonen av Tegnene. Dette er tegninger av en person som utfører tegnet, supplert med eventuelle piler og merknader som sier noe om utførelsen. Tegn er tenkt som et supplement og støtte til talen og skal brukes sammen med tale. Det finnes tegn i ulike format, også video på [www.tegnbanken.no.](http://www.tegnbanken.no)

#### <span id="page-3-1"></span>Lage eget materiale med Tegn

Hvis du ønsker å lage eget materiale med Tegn, så anbefaler vi programmet InPrint 3 med tilhørende symbolsett Tegn - begge disse produktene må kjøpes eller søkes om hos Hjelpemiddelsentral separat.

- Inprint 3 Program for å produsere symbolmateriale (Rammeavtale for kommunikasjonshjelpemidler - Post 4) -- HMS: 290575/ARTnr INPRINT03
- Tegn Symbolsett til InPrint/SymWriter -- HMSnr 199591/ARTnrS YM\_TEGN

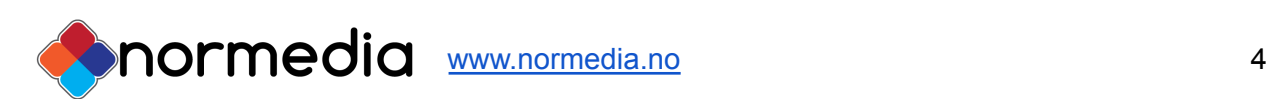

# <span id="page-4-0"></span>Innhold i pakken

- ca 400 symbolkort med borrelås på baksiden
- Permer med symbolkort
- Skilleark med farge på rammen for å kategorisere symbolkortene
- Setningsholder trekant til å feste symboler på
- Samtalematte
- USB med maler til bruk i In Print 3 for tilpassing eller utskrift av egne kort
- Filer for utskrift dersom bildekort skal erstattes

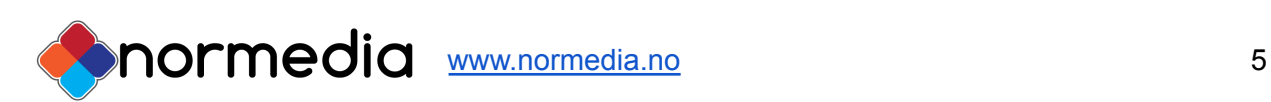

# <span id="page-5-0"></span>Kom i gang

For å komme i gang med bildekommunikasjon (ASK) er det lurt å tenke at barnet skal bades i bilder, slik som talende barn bader i talte ord. Vi voksne må være gode eksempler å pekeprate til barnet. Disse små bildene er perfekte til å henge opp der det måtte passe. Tenk at barnet også kan leke med bildekortene for å tilnærme seg symbolbruk på en naturlig måte.

Denne pakken inneholder 400 av barns første ord. Pakken er ikke et ferdig opplegg, men en start for å komme i gang med begreper med grafiske tegn for barn som trenger ASK-tilpasning eller som har behov for støtte av bilder/symboler for å lære og som ikke mestrer å tolke ordbildet. Det følger med maler, slik at man kan tilpasse ord etter behov. For å åpne og redigere malene må man ha dataprogrammet InPrint 3, eller man kan bestille ekstra ordkort hos NorMedia. Materiellet er laget med Tegn fra StatPed, men hvis man benytter InPrint kan man redigere med egne bilder og andre symbolsystemer hvis man har lisens på disse.

Symbolkortene kan gjerne henges opp der de hører hjemme, på kjøkkenet, badet, soverommet osv. Eller de kan tas fram ved behov.

#### **Allmenne råd for å ta i bruk symbolkortene:**

- 1. Når du sier et ord det finnes bilde av, ta det frem og pek og utfør tegnet. Si ordet flere ganger og gi brukeren bekreftelse
- 2. Hold opp symbolkortet opp slik at brukeren kan se hva du viser frem.
- 3. Ha symbolkortene tilgjengelige, enten som løse eller i permene som følger med, slik at brukeren kan bli kjent med dem på sin egen måte. I starten kan det være nyttig å leke med dem, tullepeke eller peke flere ganger på samme bildet, da er det viktig at en hjelper er med og sier ordene høyt og samspiller med brukeren.
- 4. For å komme i gang med symboler, kan det være lurt å finne en eller to kategorier man begynner med og trener på. For eksempel påkledning eller mat.

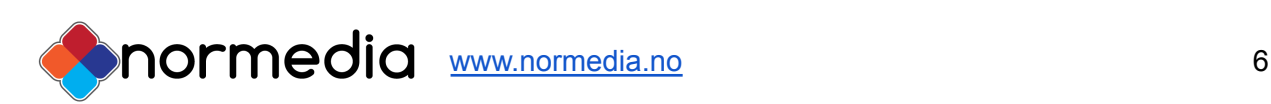

#### Hvordan tilpasse symbolkortene

En forutsetning for å kunne tilpasse innholdet i startpakken er at en har programmet InPrint-3 og ekstra bildedatabase for Tegn **(Tilgang til disse følger ikke med i dette produktet og må kjøpes/søkes separat - se mer info under "Lage eget materiale")** Hvis du ikke har InPrint 3, kan du likevel skrive ut kopier av tavlene, ved å bruke PDF-filene som finnes på USBen som følger med.

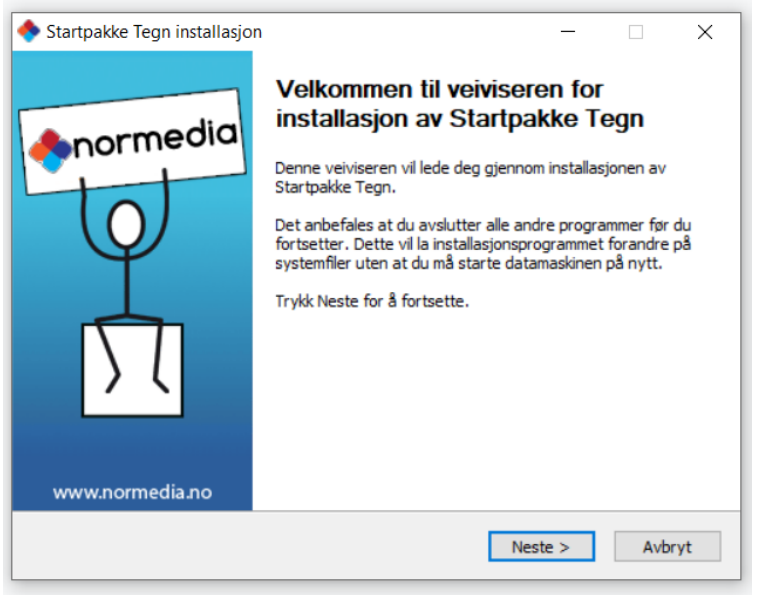

*Kjør installasjonsfilen gjennom. Trykk ferdig for å avslutte veiviseren.*

Filene legger seg under:

● **Ressurspakker** i InPrint og kan åpnes der.

Denne pakken heter *Tegn startpakke* og ordforrådet ligger fordelt på temaer

● De tomme malene som følger med legges under **Maler.**

Den heter *Tegn startpakke Mal.*

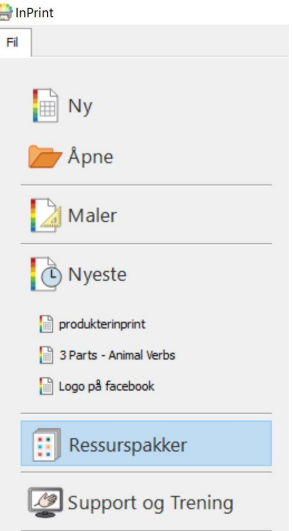

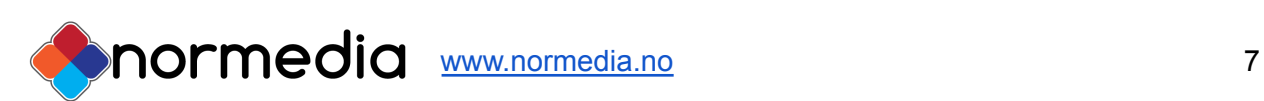

# <span id="page-7-0"></span>Redigere innholdet

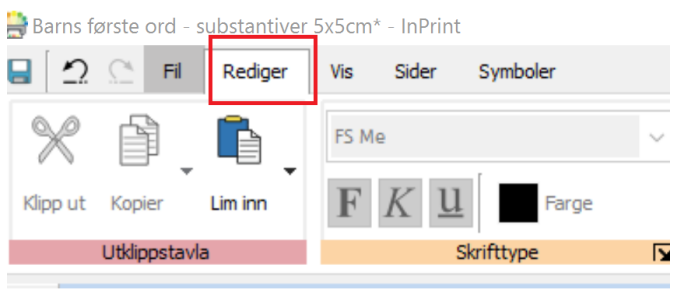

For å redigere innholdet i en ferdig fil:

Åpne først filen med tavlen i InPrint 3. Gå i Ressurspakker og bla deg frem til tavlen du ønsker å redigere.

Eksempel: *02. Mat og Drikke*

Eksempel:

Velg det feltet du vil redigere. I bildet under er **appelsin** valgt

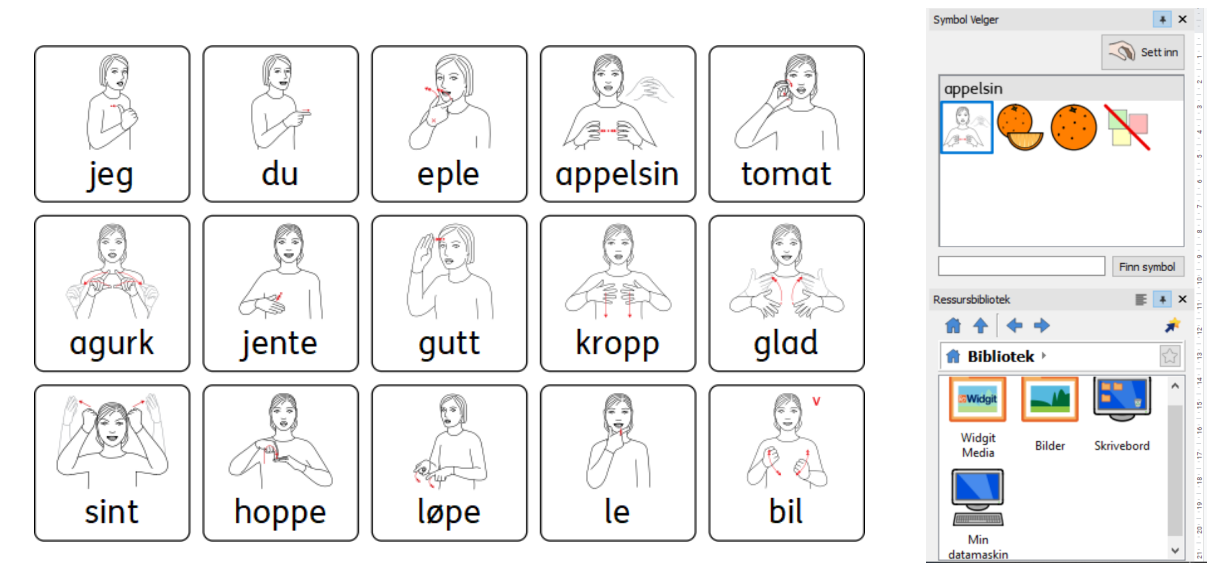

Du kan endre tegn/symbol hvis det er alternativer i "Symbolvelgeren". Noen Tegn har flere alternativer.

Du kan også slette ordet og skrive inn et annet ord.

Tips: Det er dessverre ikke Tegn for alle ord, så noen ganger får du ikke opp et Tegn på ordet du ønsker. Da kan du se om det finnes på Tegnbanken.no og lime det inn som et bilde. Alternativ kan du bruke et Widgit Symbol hvis det finnes for ordet.

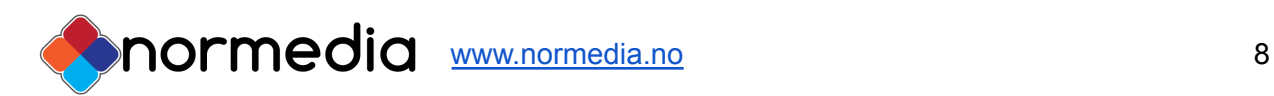

## Erstatte et Symbol/Tegn med et foto:

Det er mulig å erstatte et symbol/tegn med et bilde hentet fra internett eller et som allerede ligger lagret på pcen din - dette kan gjøres gjennom "ressursbiblioteket" som ligger til høyre under "symbolvelgeren. Mappen "Bilder" gir tilgang til din bildemappe på pcen eller trykk på Min datamaskin for å bla gjennom hele datamaskinen. Bildet du ønsker kan ligge på en ekstern harddisk eller minnepenn.

Åpne mappen hvor bilde du ønsker å sette inn ligger, og deretter trykk en gang på bildet slik at det kan dras inn på arket ditt - plasser bilde enten som løs grafikk eller oppe et eksisterende ordbilde for å erstatte symbolet/tegnet med foto.

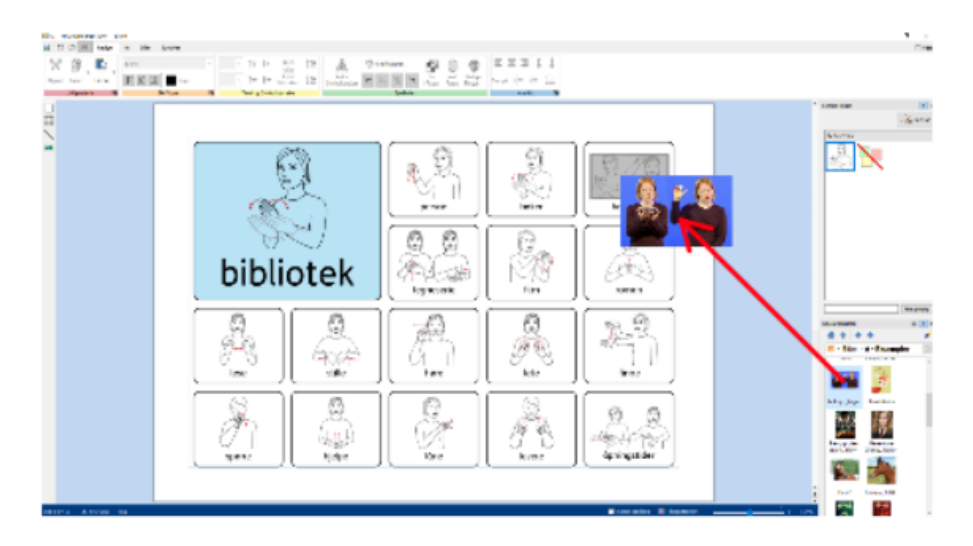

## <span id="page-8-0"></span>Bruke Tom mal til å lage egne Symbolkort

I mappen "maler" legger det seg en mal tilsvarende utseende i de ferdiglagde bildekortene. Ved å bruke denne kan du lage dine egne bildekort i samme størrelse som de du allerede har. Åpne filen *Tegn Startpakke - Tom Mal*

Feltene er tilpasset samme bilde/font størrelse - begynn å fylle ut den tomme tavlen med eget innhold. Symbolene/tegnene kommer automatisk når du skriver. Når du lagrer din ferdige tavle vil ikke den nye filen erstatte malen men lagre seg som en egen fil.

Tips: Bruk tasten "tab" når du flytter deg mellom feltene - dette gjør at du slipper å trykke deg inn i hvert felt.

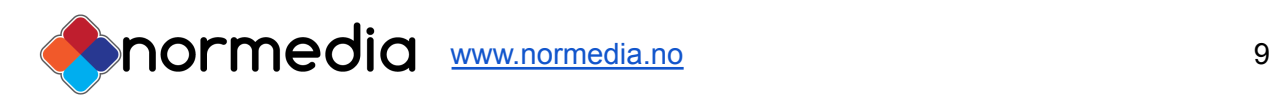

Mer informasjon om redigering finner du i InPrint3 manualen under **Support og trening** i programmet.

Videoer om programmet finner du her [https://www.youtube.com/results?search\\_query=inprint3](https://www.youtube.com/results?search_query=inprint3)

#### Vi holder jevnlig nettkurs i InPrint 3

- se www.normedia.no/events for mer info.

## <span id="page-9-0"></span>Support

Har du spørsmål eller trenger hjelp kontakt oss på e-post

#### [kontakt@normedia.no](mailto:kontakt@normedia.no)

eller ring oss på

Tlf 66 91 54 40.

Lykke til!

#### **Copyright:**

Tegne er kopibeskyttet. StatPed har opphavsretten til Tegn og innhold hvis ikke annet er spesifisert. Du må ikke under noen omstendighet distribuere dette til noen utenom den organisasjonen som har kjøpt denne pakken. Materialet er kun til eget bruk Kopiering til andre er forbudt. ©StatPed Tilrettelagt i InPrint av NorMedia

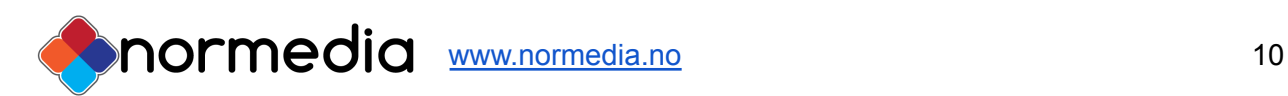

#### Liste over ord som er inkludert i symbol startpakke

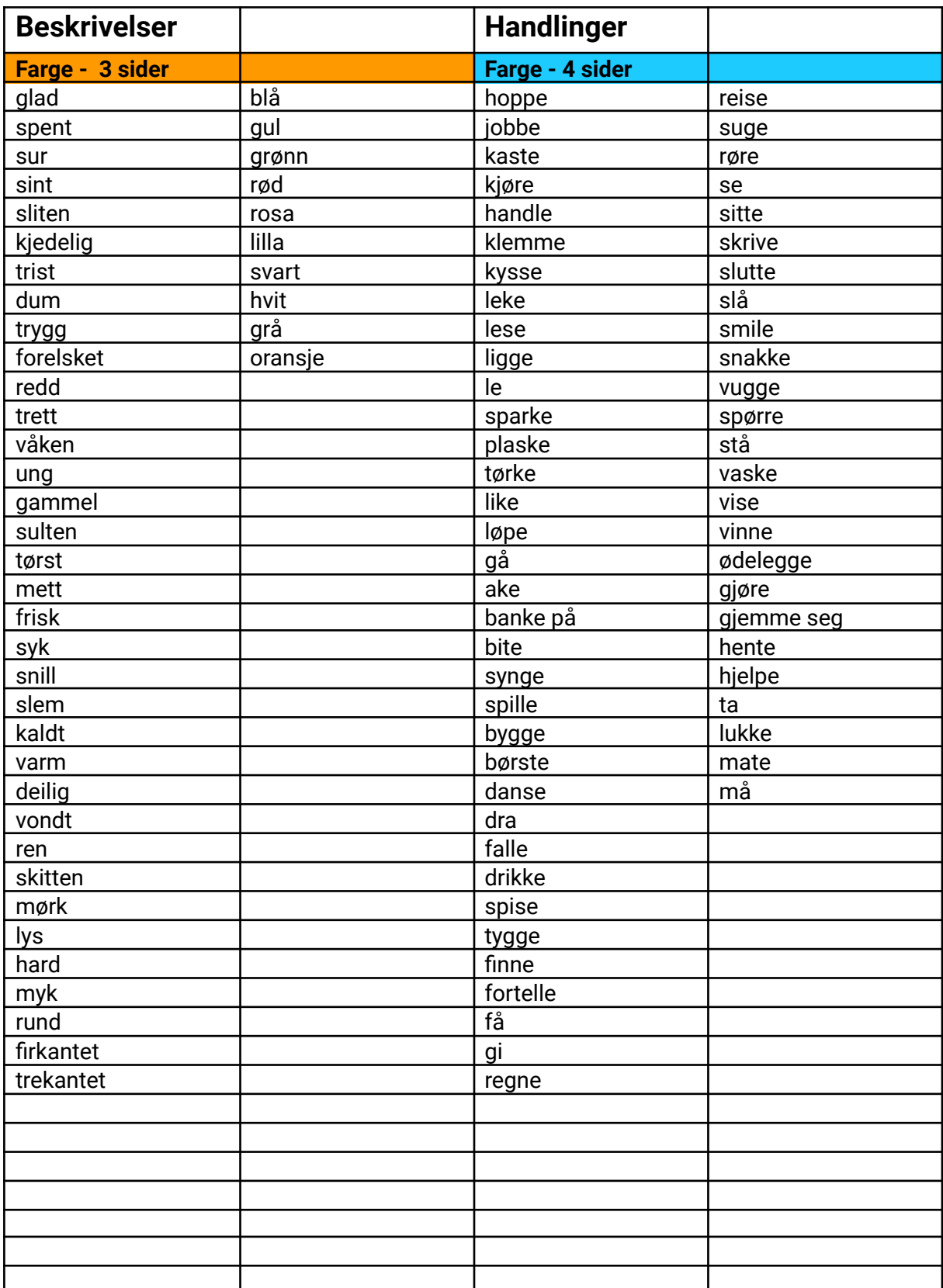

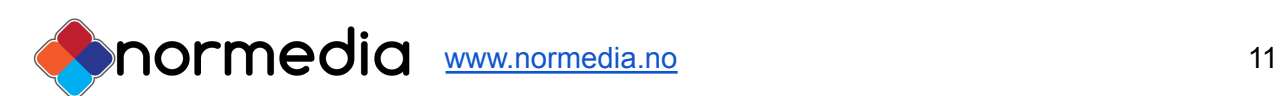

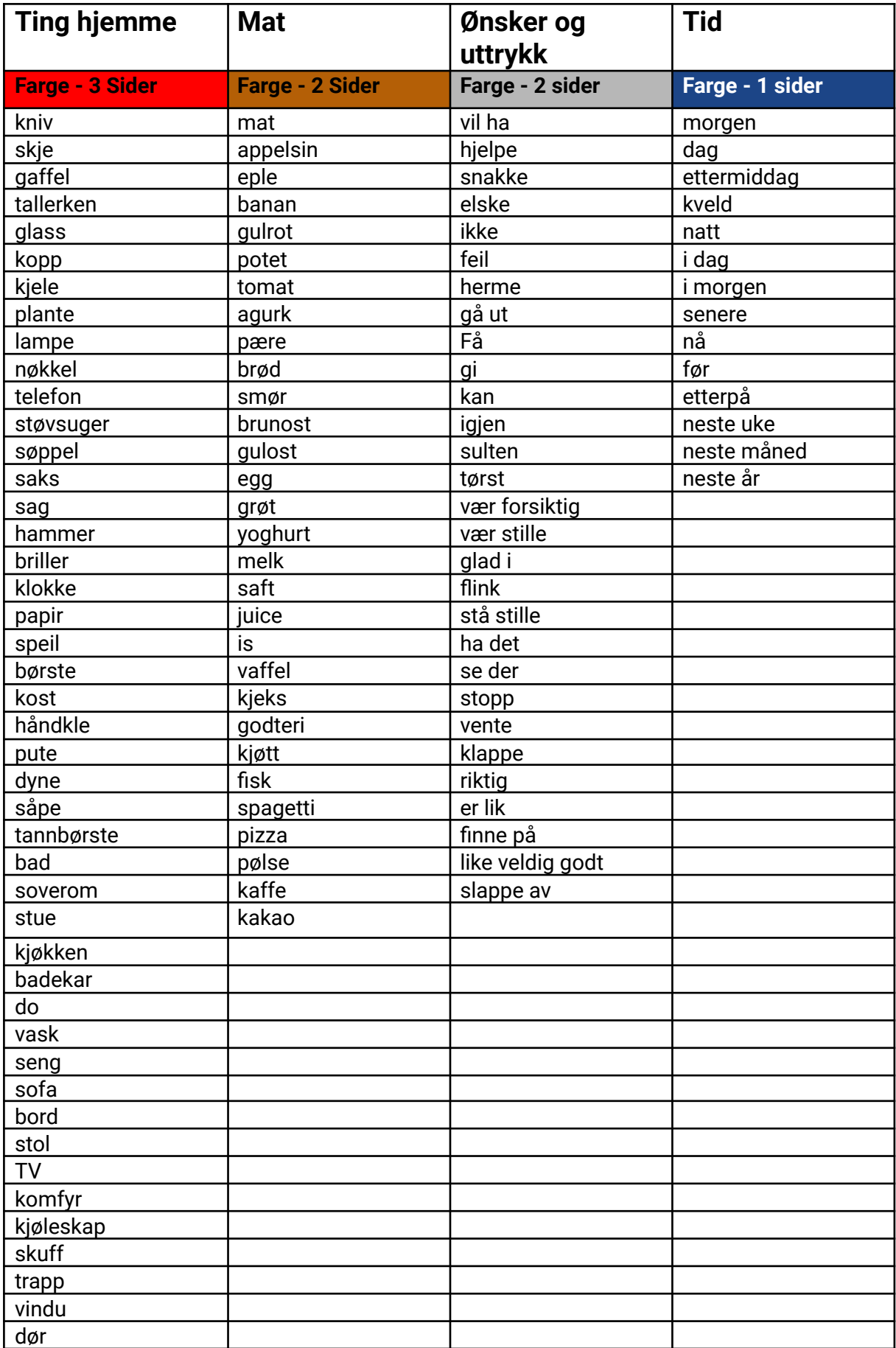

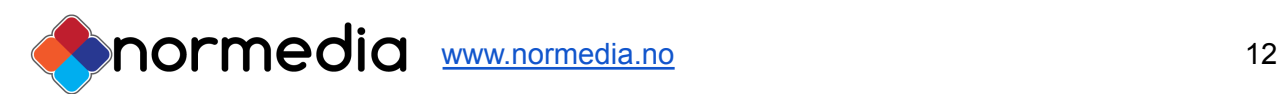

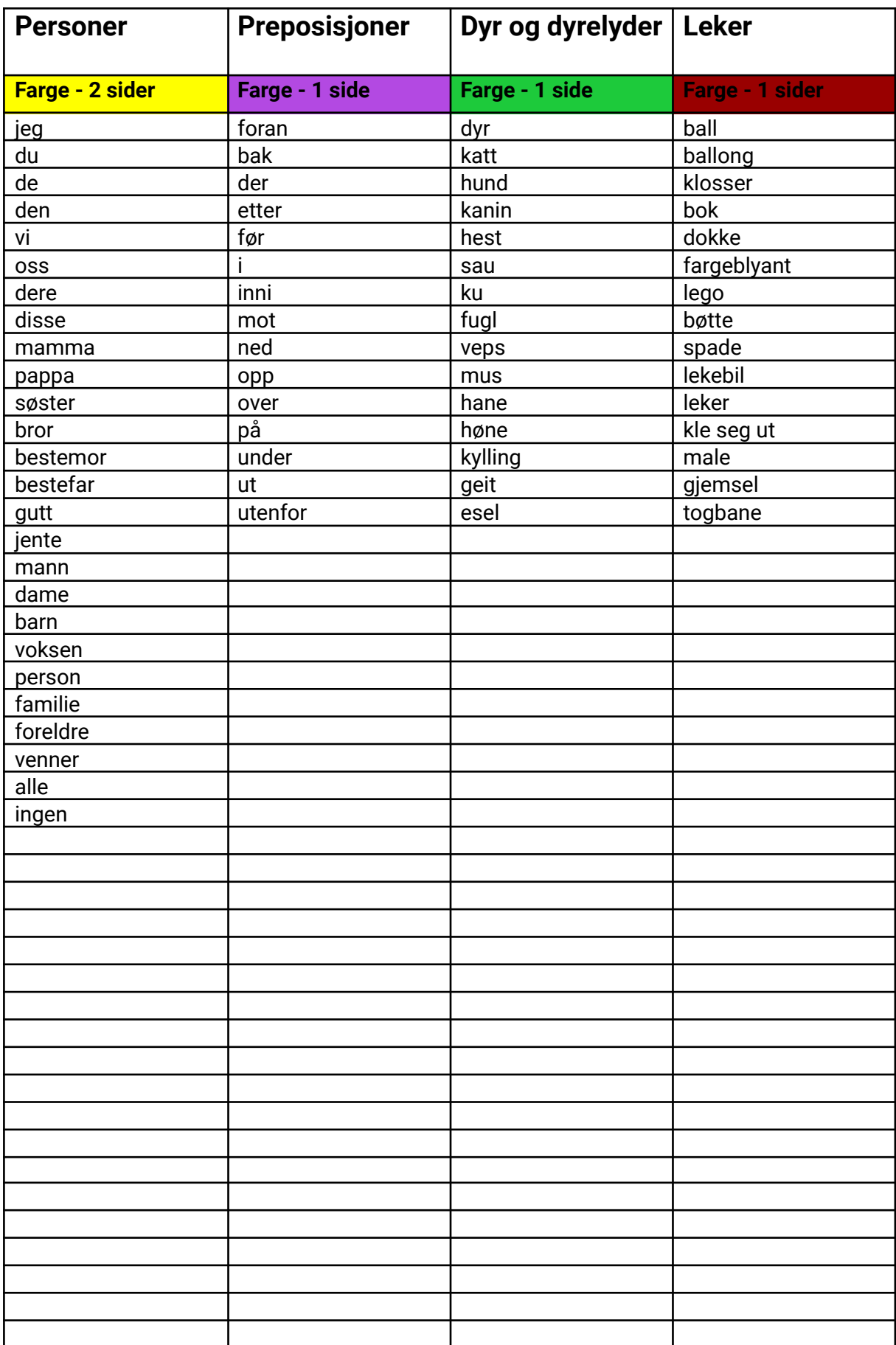

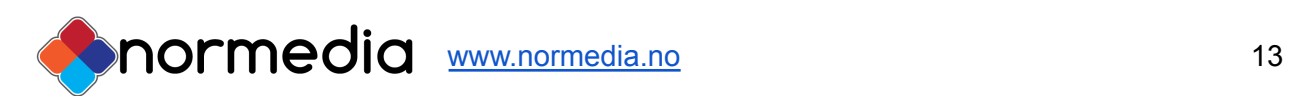

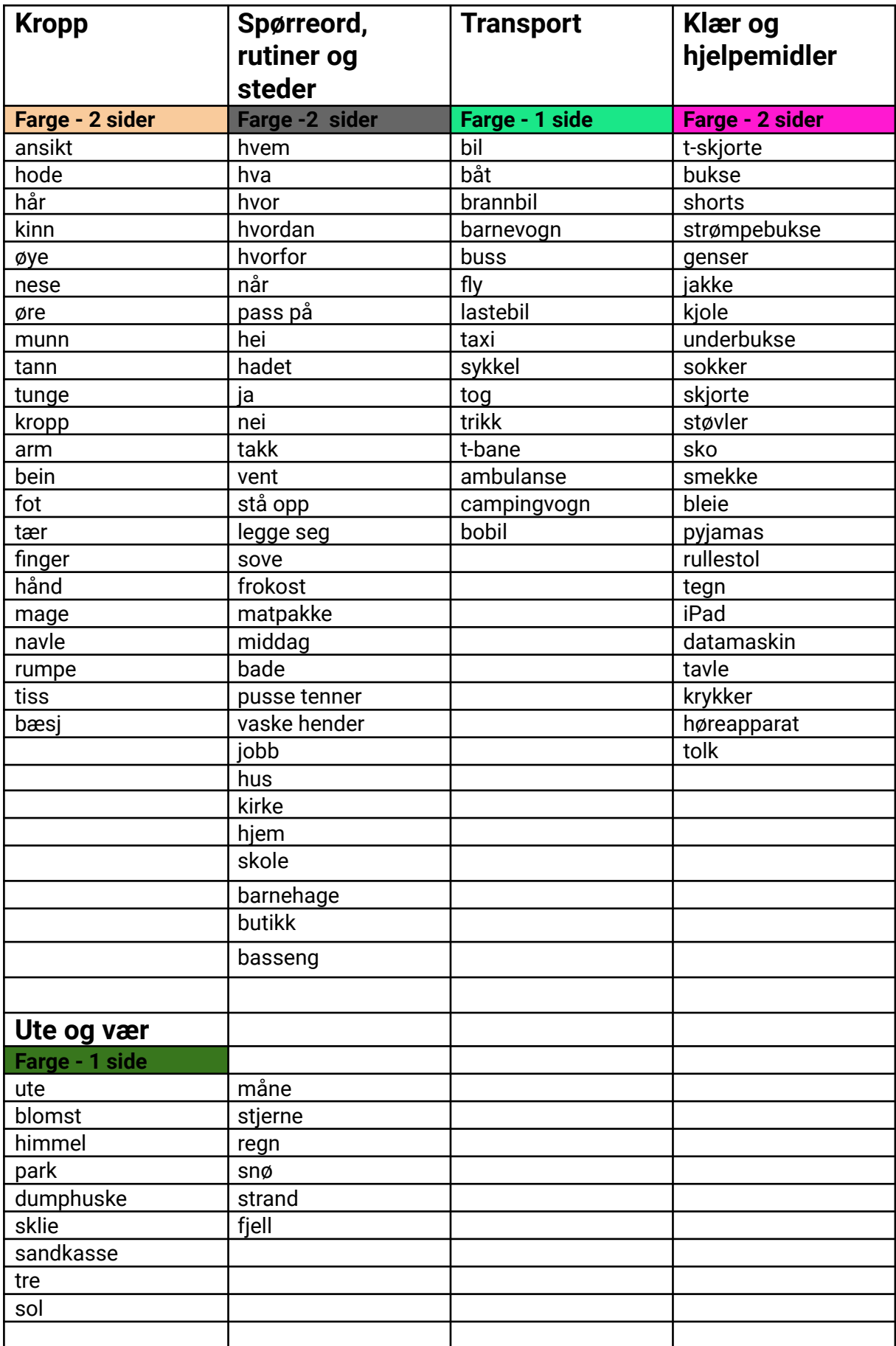

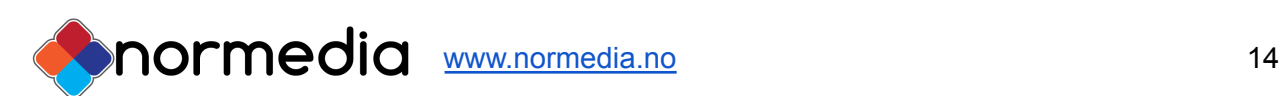